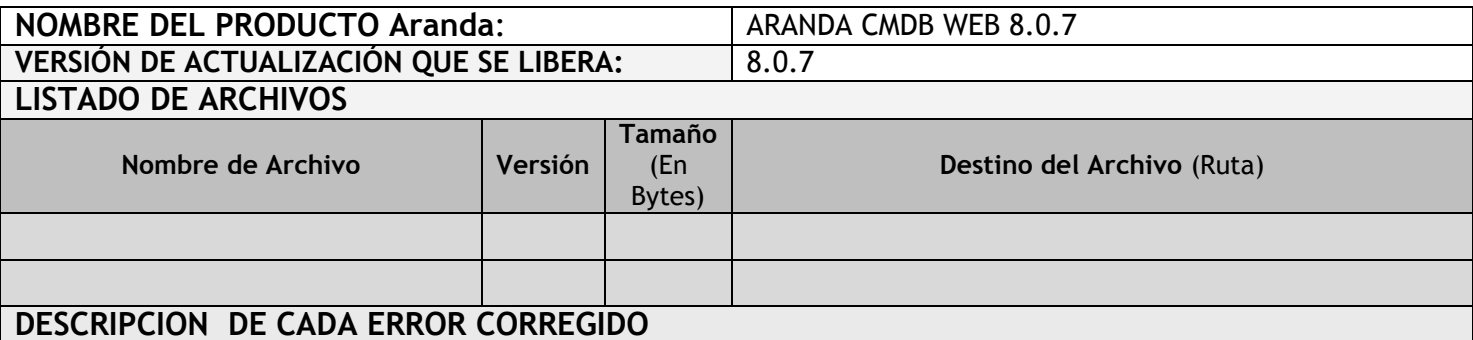

## **8024**

Se ajusta la opción de "Datos Generales" de la pestaña "Elementos de Configuración", de tal manera que se desplieguen los estados asociados a la "Categoría" seleccionada en el campo "Estado actual".

Dicho ajuste aplica cuando una transición de un estado vuelve al estado inicial (Bucle).

## **DESCRIPCIÓN Y EXPLICACIÓN DE LAS NUEVAS FUNCIONALIDADES**

## **NOTAS O INSTRUCCIONES ADICIONALES**

- Ejecutar el archivo "*Aranda.CMDB.Web.Installer.msi*" y siga las instrucciones del instalador.
- Se debe actualizar la Base de Datos a *8.0.17*
- Se debe tener en cuenta que los cambios (Nuevas Funcionalidades) aplica para los nuevos registros que se ingresan en la nueva consola.

Para los registros antiguos (Ya creados), el usuario deberá editar el registro sobre el cual se quiere que se aplique el nuevo Cambio/Funcionalidad.

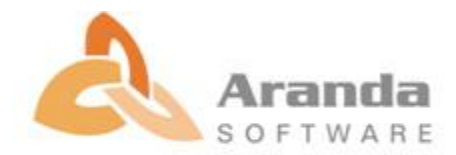